# NETGEAR

Installation Guide

Connect with Innovation<sup>™</sup>

### **ProSECURE® UTM Wireless-N Module Part number: NMWLSN-10000S**

This guide describes how to install and remove the ProSECURE Unified Threat Management (UTM) Wireless-N Module. The wireless module is intended for use in a UTM9S or UTM25S firewall.

For information about how to configure the wireless module, see the UTM reference manual, which you can access from the UTM web management interface or download from the NETGEAR support site at *[http://support.netgear.com.](http://support.netgear.com)*

# **Package Contents**

- **•** Wireless module
- **•** Installation guide

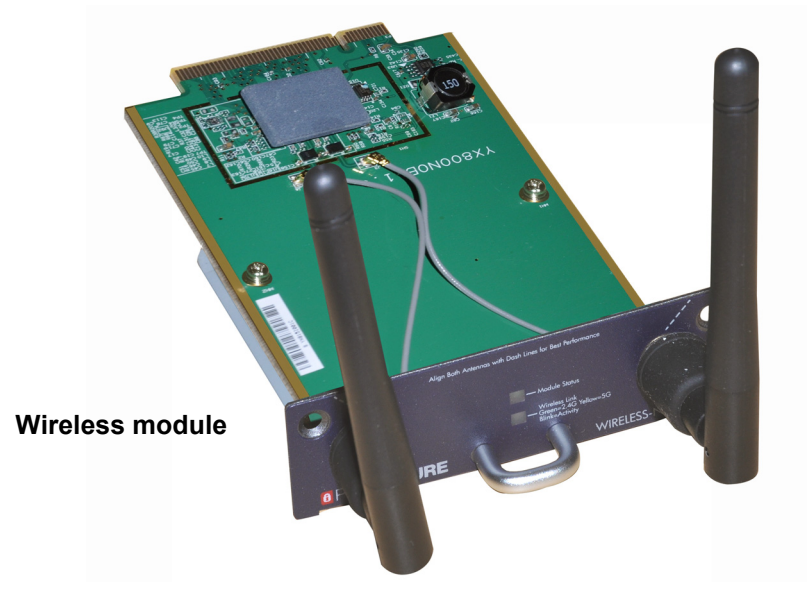

# <span id="page-0-0"></span>**Install the Wireless Module**

The UMT9S and UTM25S each provide two network module slots. You can install the wireless module in either slot. You can install only one wireless module. The other slot is available for an optional DSL network module (NMVDSLA-10000S or NMVDSLB-10000S).

### **To install the wireless module:**

- **1.** Turn off power to the UTM.
- **2.** On the UTM front panel, remove one of the blank plates that cover the slots. Save the cover plate for possible later use.
- **3.** Insert the wireless module firmly into the slot.

Make sure that you align the sides of the wireless module with the slot guides on each side of the slot. The following figure shows correct insertion.

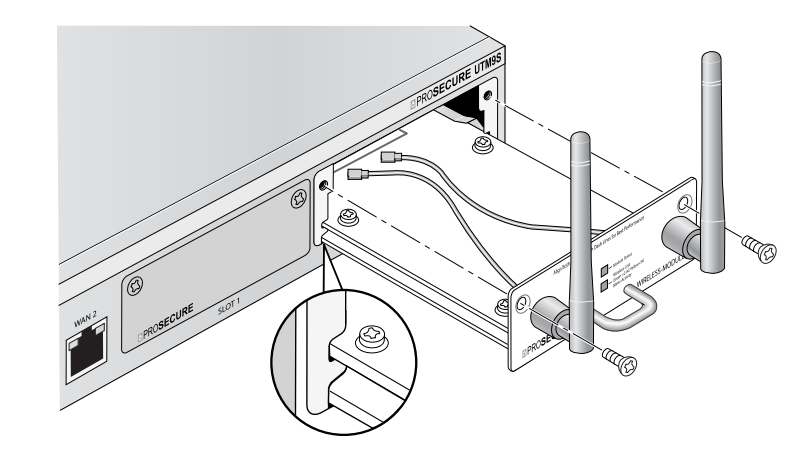

- **4.** Secure the wireless module using the two panel screws.
- **5.** Turn on power to the UTM.

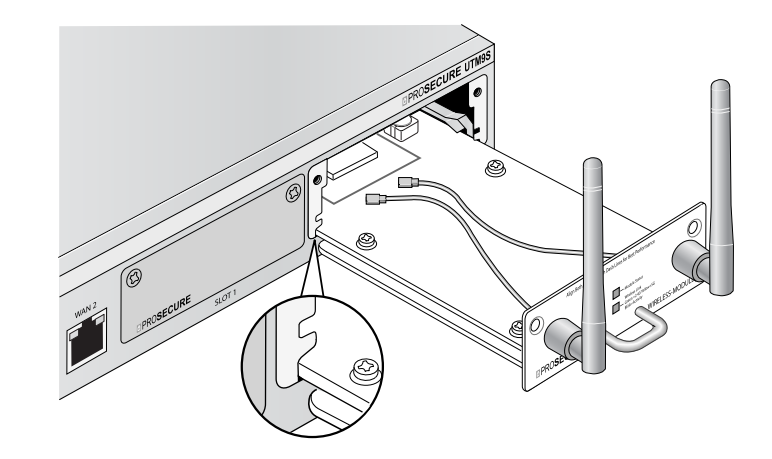

**WARNING:** The slot guides are *not* on the bottom of the slot. Do *not* insert the wireless module into the bottom of the slot (you might damage the wireless module). The following figure shows *incorrect* insertion.

## **Remove the Wireless Module**

### **To remove the wireless module:**

**2.** Remove the two screws that secure the wireless module.

**3.** Pull the wireless module straight back from the slot.

- **1.** Turn off power to the UTM.
- 
- 
- **4.** Do one of the following:
	-
- 
- **5.** Turn on power to the UTM.

**•** If you replace the wireless module, follow steps 3 and 4 in *[Install the](#page-0-0)  [Wireless Module](#page-0-0)*.

**•** If you do not replace the wireless module, install a cover plate over the slot.

**March 2013**

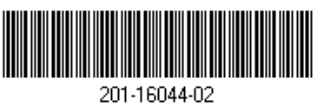

Intended for indoor use only in all EU member states, EFTA states, and Switzerland.

**NETGEAR, Inc.** 350 East Plumeria Drive San Jose, CA 95134 USA

## **Support**

Thank you for selecting NETGEAR products.

After installing your device, locate the serial number on the label of your product and use it to register your product at *<https://my.netgear.com>*.

You must register your product before you can use NETGEAR telephone support. NETGEAR recommends registering your product through the NETGEAR website. For product updates and web support, visit *<http://support.netgear.com>*.

NETGEAR recommends that you use only the official NETGEAR support resources.

You can get the user manual online at *<http://downloadcenter.netgear.com>* or through a link in the UTM's web management interface.

For the current EU Declaration of Conformity, visit *[http://support.netgear.com/app/answers/detail/a\\_id/11621/.](http://support.netgear.com/app/answers/detail/a_id/11621/)*

NETGEAR, the NETGEAR logo, and Connect with Innovation are trademarks and/or registered trademarks of<br>NETGEAR, Inc. and/or its subsidiaries in the United States and/or other countries. Information is subject to<br>change with